## HOW TO UPLOAD PLANS/DOCUMENTS FOR RESUMITTAL (FOR APPLICANTS)

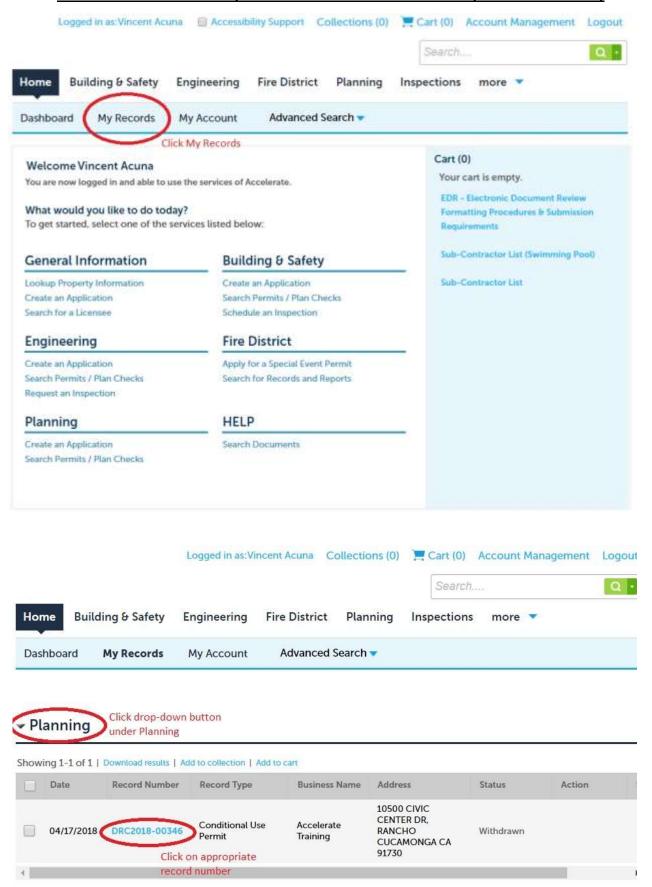

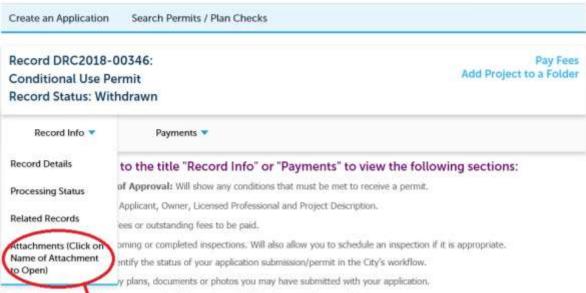

Related Records: Vill show any records that may be related to other projects or activities.

Under the "Record Info" drop-down bar, click "Attachments"

## Attachments (Click on Name of Attachment to Open)

The maximum file size allowed is 100 MB.

ade;adp;bat;chm;cmd;com;cpt;exe;hta;htm;htmt;ins;isp;jar;ja;jse;lib;lnk;mde;mht;mhtmt;msc;msp;mst;php;pif;scr;sct;shb;sys;vb;vbe;vbs;vxd;wsc;wsf;wsh;zip are disallowed file types to upload.

| Name       | Type | Size | Latest Update | Upload Date | Action |
|------------|------|------|---------------|-------------|--------|
| No records |      |      |               |             |        |

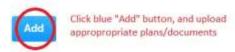